## Student Tech Support

8 am - 5 pm: 719-384-6970 otero.helpdesk@otero.edu 24/7 Tech Support: 1-888-800-9198 Shawn Borton: 719-384-6982 Robert Ornelas: 719-384-6830 Meagan Hotchkiss-Trejo:719-384-6839

First-Time User Credentials (for ALL Otero systems, including campus computers, WiFi, MyOtero portal, D2L, WebEx, etc.): Username: S# Temporary Password: The capitalized word "Student," followed by your date of birth in the following format-- StudentMMDDYYYY Once you have logged in, you will be prompted to set your own password. Your password must be at least 14 characters long and must contain a capital letter, a number and a special symbol.

How to Reset Your Password:

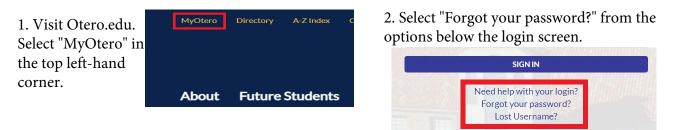

3. Select password recovery by email. OR Select password recovery by student verification.

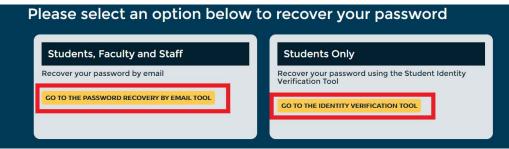

## **Email Recovery Option:**

1. Enter the required information to reset your password

|  | School:<br>S Number (S#): |       |     |      |   |
|--|---------------------------|-------|-----|------|---|
|  | First Name:               |       |     |      |   |
|  | Last Name:                |       |     |      |   |
|  | Birth Date:               | Month | Day | Year |   |
|  | Birth Date:               |       |     | ~    | v |

2. Select your **personal** email (gmail, hotmail, yahoo, etc...)from the list. A temporary password will be sent to this email address.

| Recovery Email Selection                                                                      |                                                         |
|-----------------------------------------------------------------------------------------------|---------------------------------------------------------|
| Please select which you email you want to use to recieve your   Ot " Bojc.edu   C+ _gmail.com | temporary password. Select the email then click submit. |
| Submit                                                                                        | Cancel                                                  |

## Identity Verification Option:

1. Enter the required information to answer a series of identity verification questions and receive a temporary password.

| Please enter your informa<br>student information syste | tion below and then click su<br>m. | bmit. All information is nee | ded to find your rec | ord in the |
|--------------------------------------------------------|------------------------------------|------------------------------|----------------------|------------|
| School:                                                |                                    |                              |                      | ~          |
| Student Number (S#):                                   |                                    |                              |                      |            |
| First Name:                                            |                                    |                              |                      |            |
| Last Name:                                             |                                    |                              |                      |            |
| Birth Date:                                            | Month                              | Day                          | Year                 |            |
|                                                        |                                    | ~                            | ~                    | ~          |
|                                                        |                                    |                              |                      |            |
| SUB                                                    | MIT AND GO TO STU                  | IDENT CHALLENGE              | QUESTIONS            |            |